日常的时候,我们看到很多高手很多时候都在用键盘操作。本文就是一篇涉及到键 盘操作的文章,不过这里只关注键盘上一个按键,那就是 Option 口。绝大多数的 macOS 用户在日常使用中一定对 Command D

熟练于心,毕竟绝大多数的快捷键都依赖 Command (命令)呼出,而 Option 所做的就和它图标 口 所展示的那样——展示菜单和选项的另一面。

通过本文,你可以了解到 Option 相关的操作,进而加快自己电脑操作的速度,让 自己表现出一副高手的样子。假以时日,说不准你就成为一名深藏功与名的真正的 高手。

# **Option + 访达**

当我们谈到 macOS 的时候,总是会下意识地把它与 Windows 进行对比。在这种类比之下,访达之于 macOS 就像文件资源管理器之于 Windows。

访达是 macOS 上的窗口,通过它,用户几乎可以看到 macOS 中的任何地方。而通过 Option +,用户的操作将会更加地「身轻如燕」。

#### **路径显示与跳转**

老实说在刚刚上手 macOS 的时候, 我还是挺怀念 Windows 上的资源管理器的。 它上部的地址栏清晰明了地显示着当前的位置,并且可以让我随意跳转。其实,通 过 Option □, 访达也可以实现这样的效果。

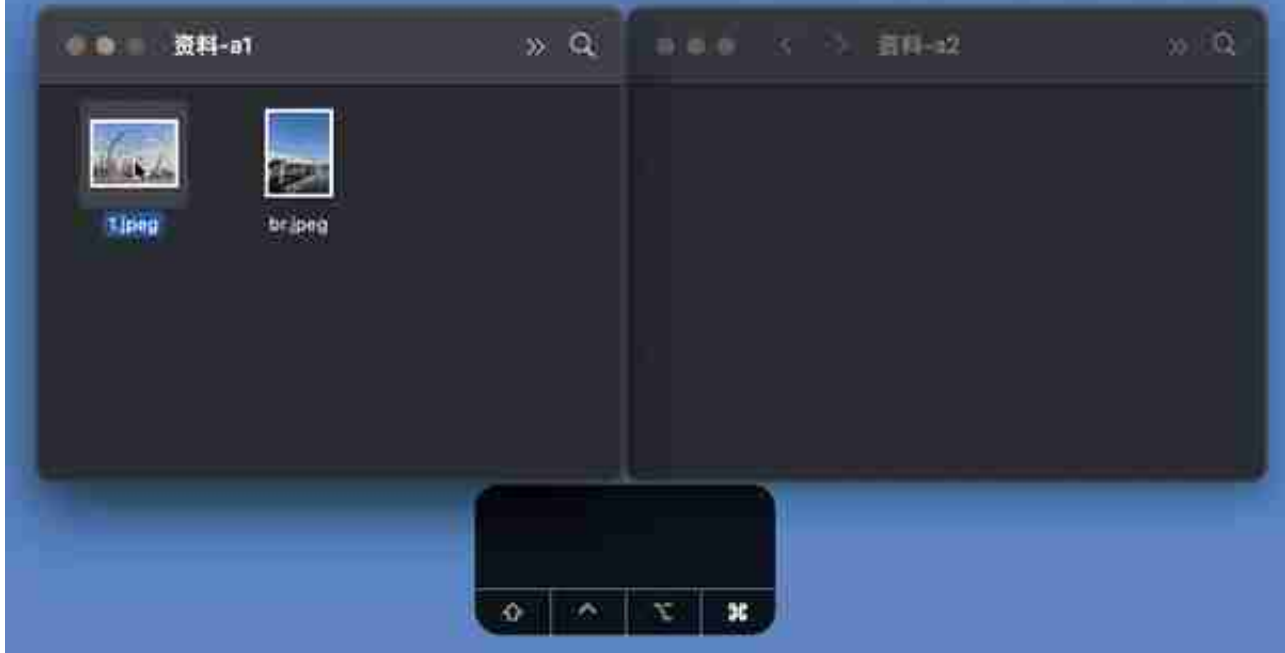

第二个方法则是,Command + C 复制文件之后,在目的文件夹下,按住 Option 键不放,鼠标单击右键执行「将项目移动到这里」即可。

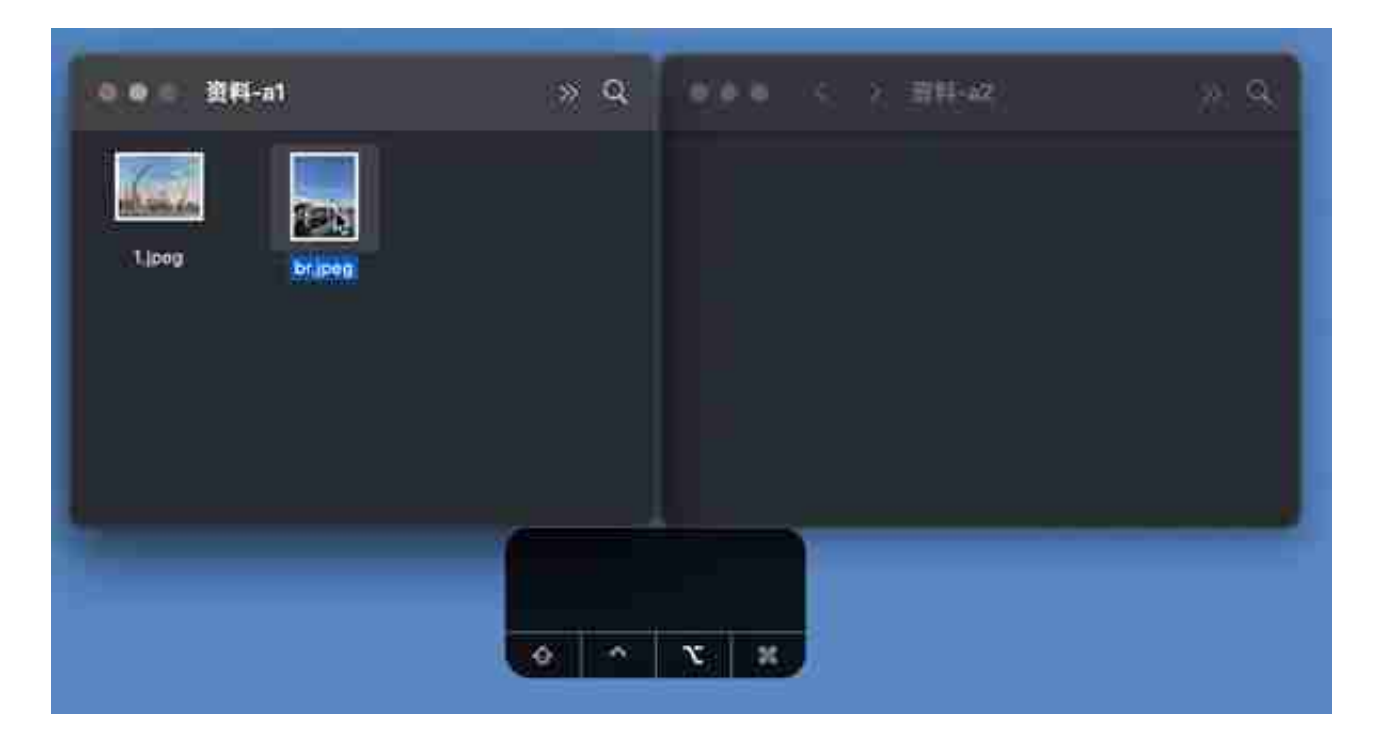

**文件夹的花式操作 快速复制或合并文件夹** 上文中提到了文件的快速复制,快速复制同样也可以对文件夹生效,当使用 Option+ 鼠标左键拖动文件夹时, 即可在目的地处快速复制一个文件夹。

如果源地址与目的地存在名称相同的文件夹时,此时就可以选择对两个文件夹进行 合并操作,不再只有替换选项了。

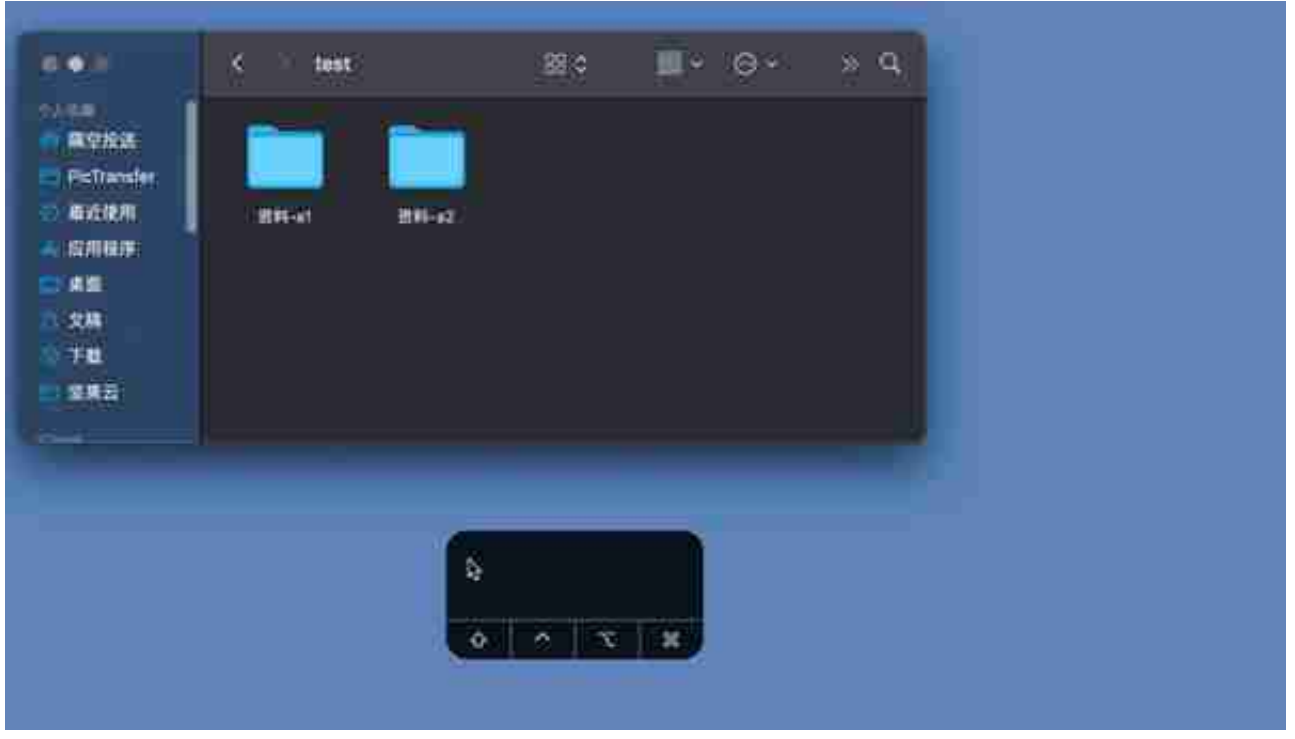

# **给文件与文件夹上的右键加点料**

按住 Option 的情况下,当用户在文件或者文件夹上右键时与不按住 Option 的情 况相比,鼠标右键的菜单会发生一定程度的变化。这种变化的结果可能有修改文件 的修改默认打开方式、实现文件的全屏浏览、复制该文件的路径或是在新的标签页/ 窗口中打开。具体的结果取决于访达相应的设置。

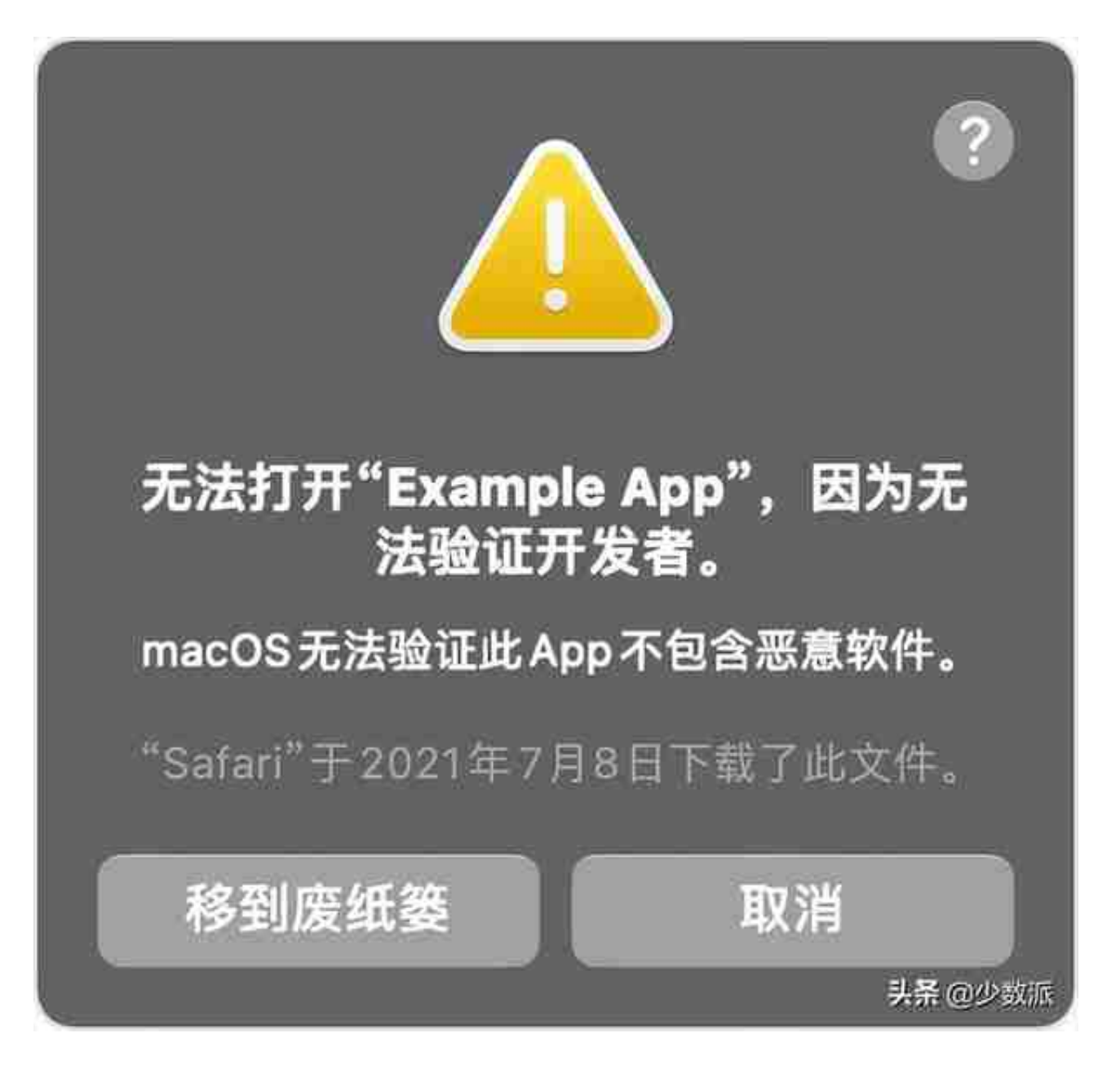

# **Option + macOS GUI**

GUI 是 Graphical User Interface 的缩写,即图形用户界面是指采用图形方式显示的计算机操作用户界面。GUI 可以近似地理解为常规下我们使用 macOS 时看到这些内容。在这里,通过「Option +」,我们可以看到一个「不一样的」macOS。

# **硬件信息更多一点**

macOS 中的一些系统硬件的状态显示可以给用户呈现出更多的信息。而在当前快

捷键的基础之上,再进一步配合 Option,还可以进一步细化一些操作和信息。

# **状态信息的显示**

macOS 的状态栏上有着各种指示着软硬件状态的小图标。就像前文提到的,按住 Option 的情况之下和常规状态之下有所不同,状态信息这里同样也是如此。

按住 Option 根据需要点击 Wi-Fi、蓝牙、音量、Time Machine ,它们会显示出一些高级的信息出来,这些信息也是分析电脑问题时必备的内容。

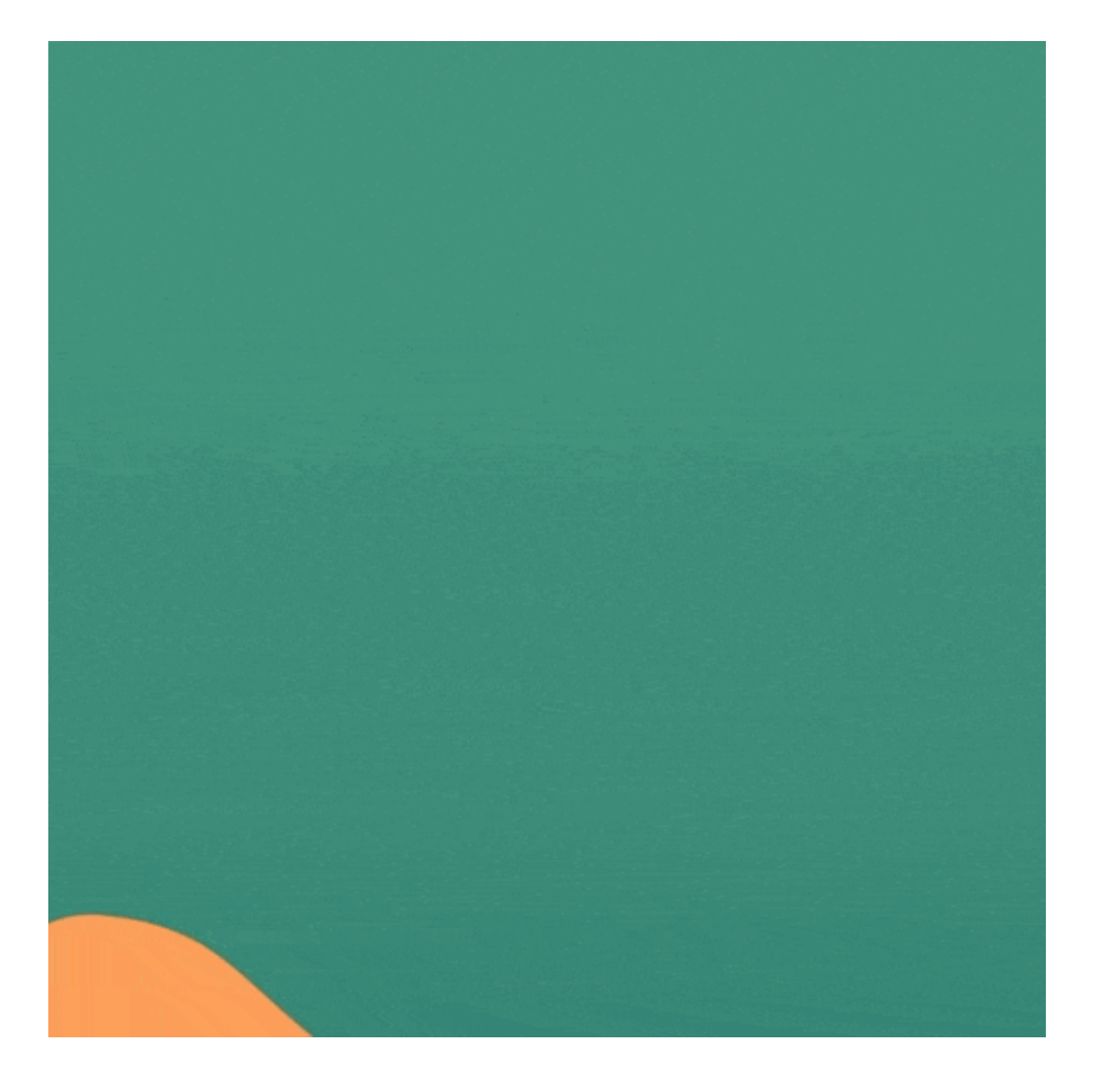

通过 Shift + Option +

音量/亮度,用户可以在之前的基础之上,把一个大格细分为四小格,即实现 1/4 格调整。

### **不一样的窗口**

在打开的窗口上(文件夹或者文件都可),点击绿色的按钮时,按住 Option 会有所不同。主要的变化就是按住 Option 点击绿色的按钮时,可以扩大化窗口直 至可以显示足够多的信息、调整分屏幕结构。

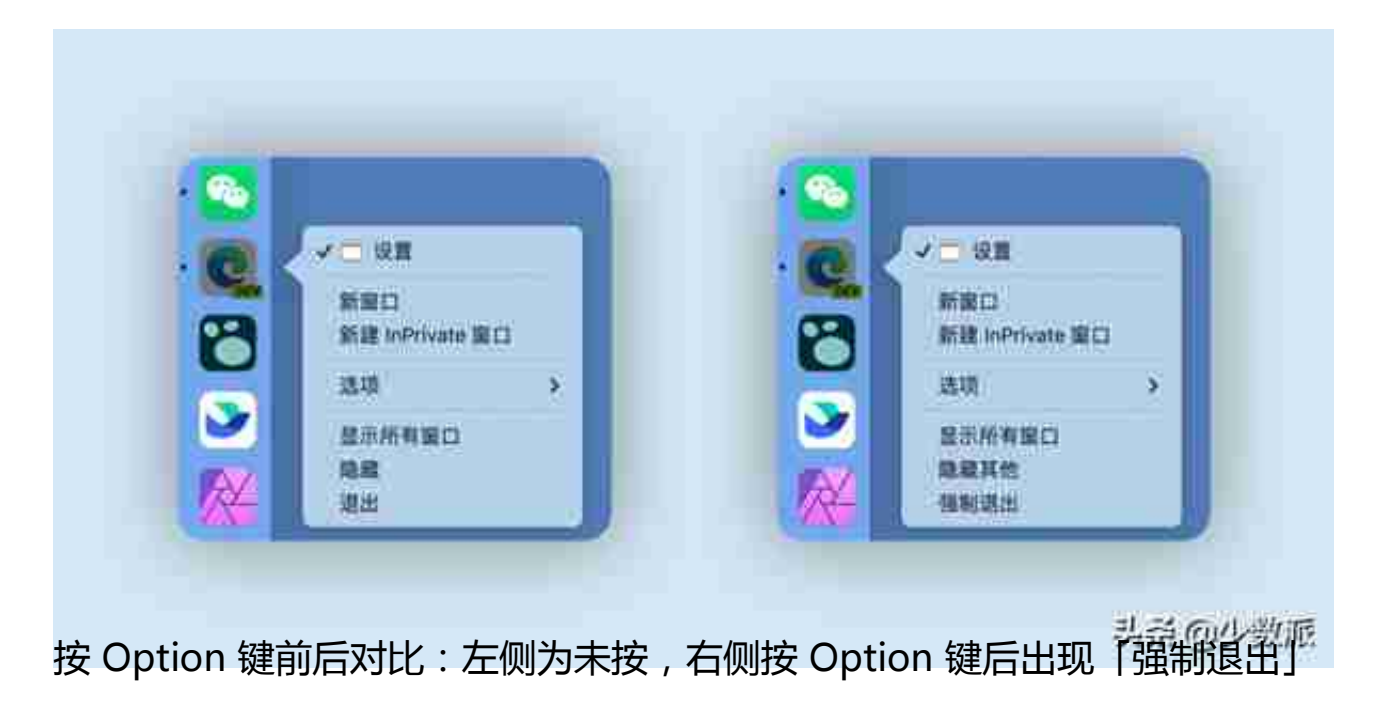

# **绕过确认提示**

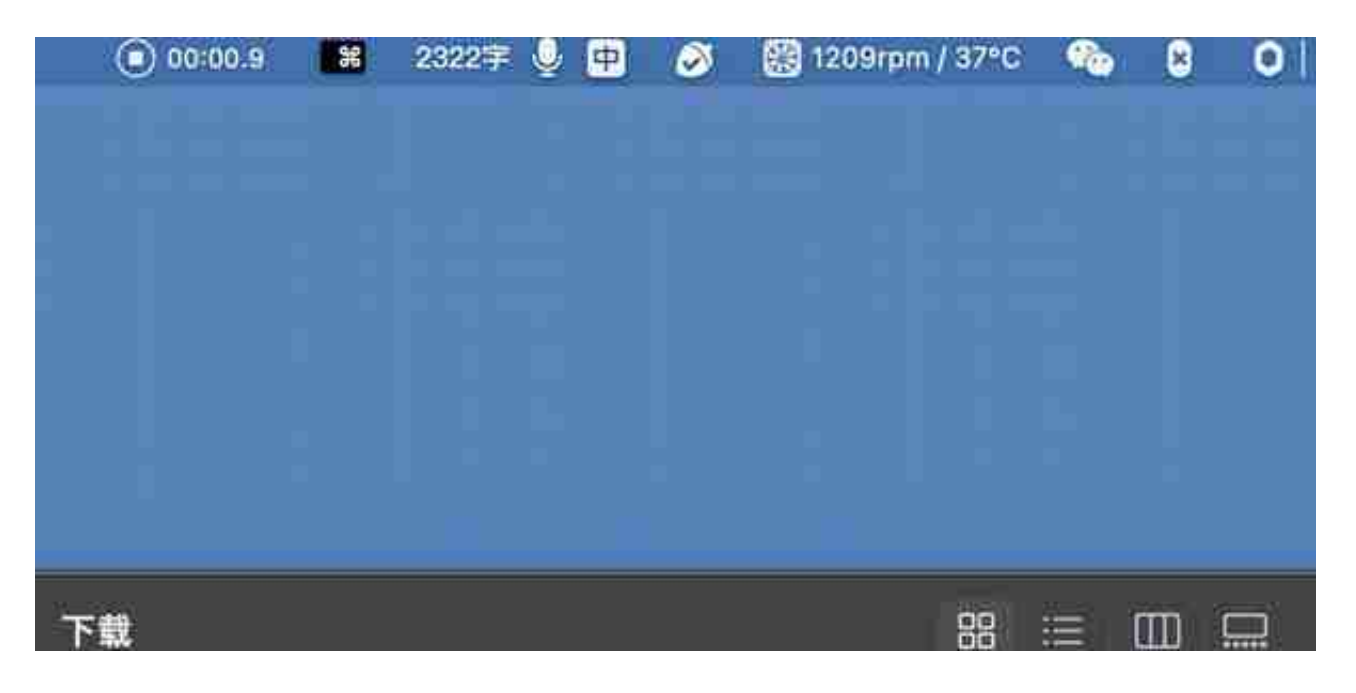

# **Option + macOS 自带 App 显示新选项**

除了 GUI 之外, 按一下 Option, macOS 自带的那些 App 也会提供一些不一样的 选项。这里抛砖引玉的举出几个栗子。需要指出的是,不同的软件适配情况可能不 一样;具体的情况如何需要自己动一动小手,按住 Option 来切实感受一下。

#### **预览**

在之前的文章《macOS 的「预览」有几种用法?》当中,我们已经聊过预览的问题了。通过 Option,预览也可以变得不同。按住 Option 后,预览的文件菜单中就会有所变化。

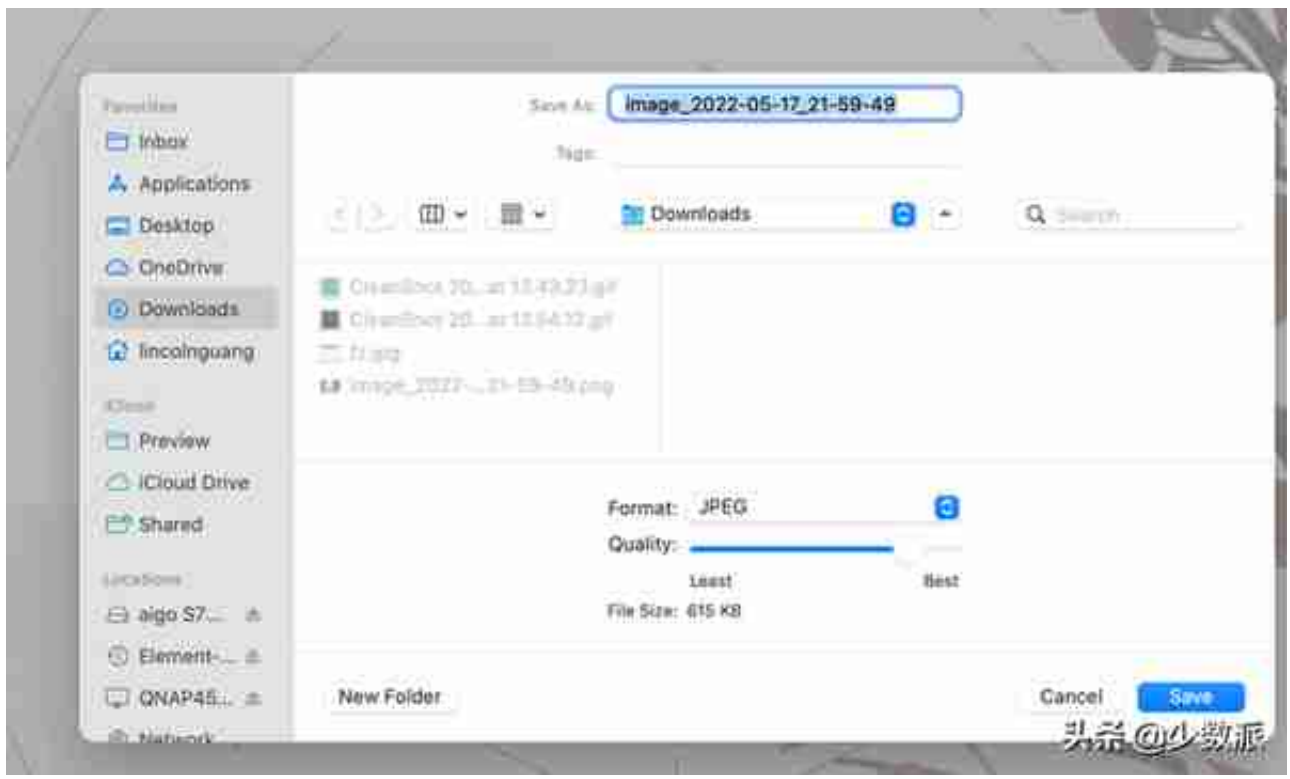

在存储为时,你还可以按住 Option 点击格式,还会出现不少新的可保存格式。

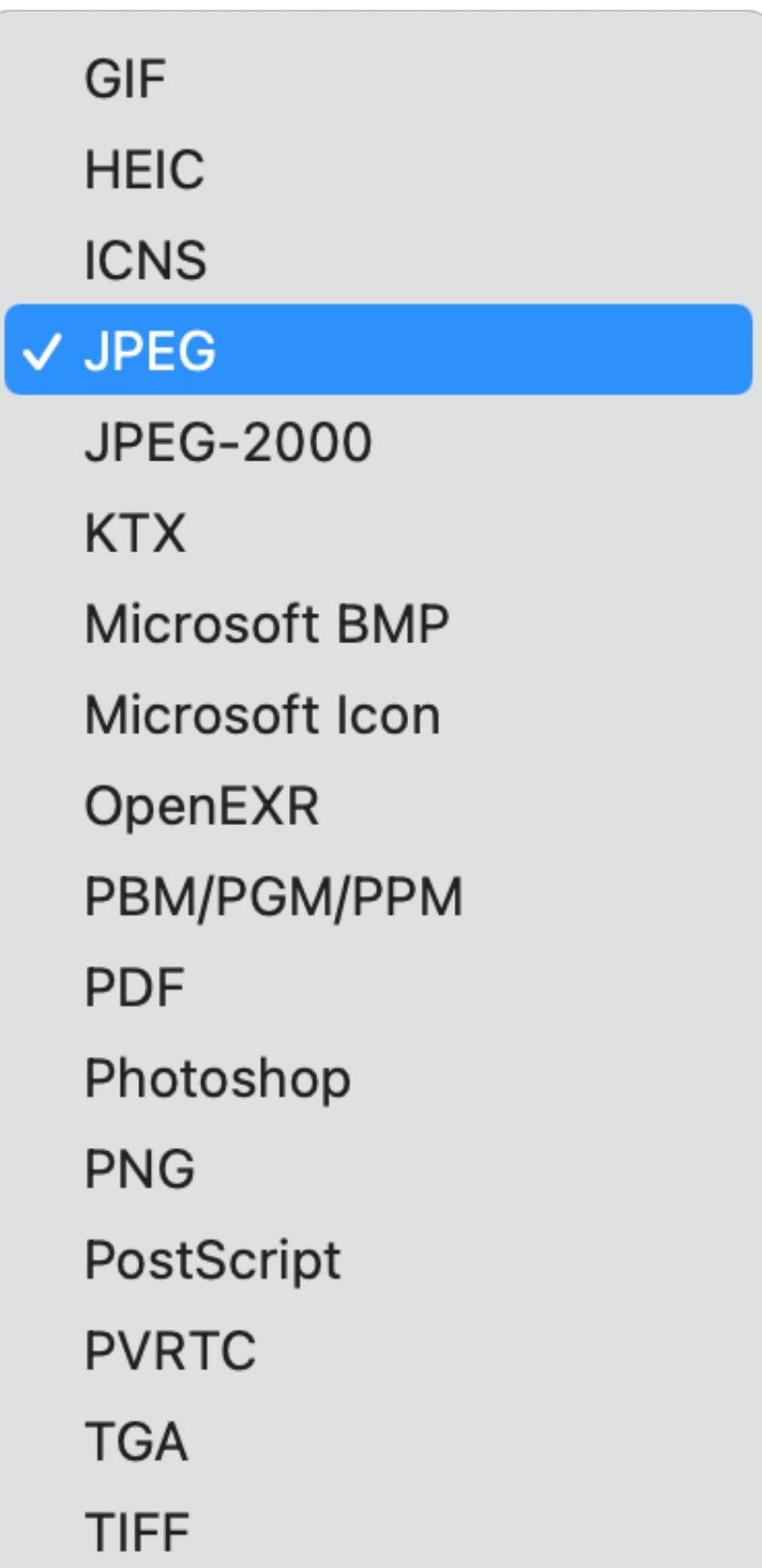

按 Option 键前后对比:左侧为未按,右侧按 Option

键后出现了更多的可保存格式

### **Safari**

作为 macOS 上自带的浏览器,Option 可以让 Safari 提供更多的选项。比如可以让 Safari 「清除历史记录但保留网页数据」。

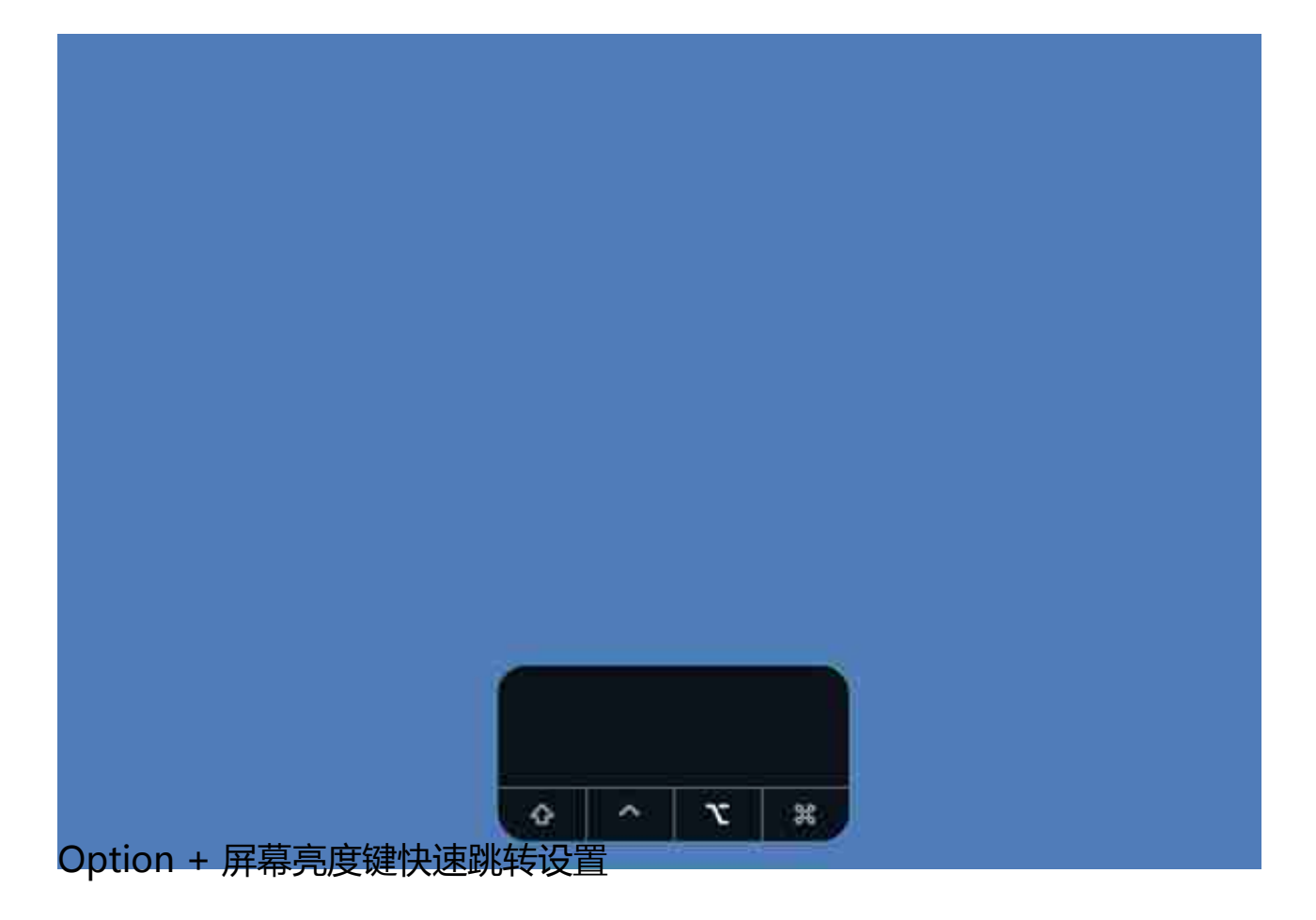

# **Option + 其他 App 也有新选项**

不知道你有没有思考过这样一个问题,macOS 能不能退出应用前保存这个应用的所有窗口?一方面是macOS 上不少应用程序关 闭了所有的窗口,并不会完全退出应用,说明窗口和应用之间并不是绑定的关系; 另一方面,在关机、重启或是注销用户时,macOS 都会问你要不要在下次登陆时重新还原这些窗口。

事实上按住 Option ,点击任意软件,就会出现「退出并保留窗口」选项。通过它

可实现保留窗口,下次打开时可以还原对应窗口的效果。